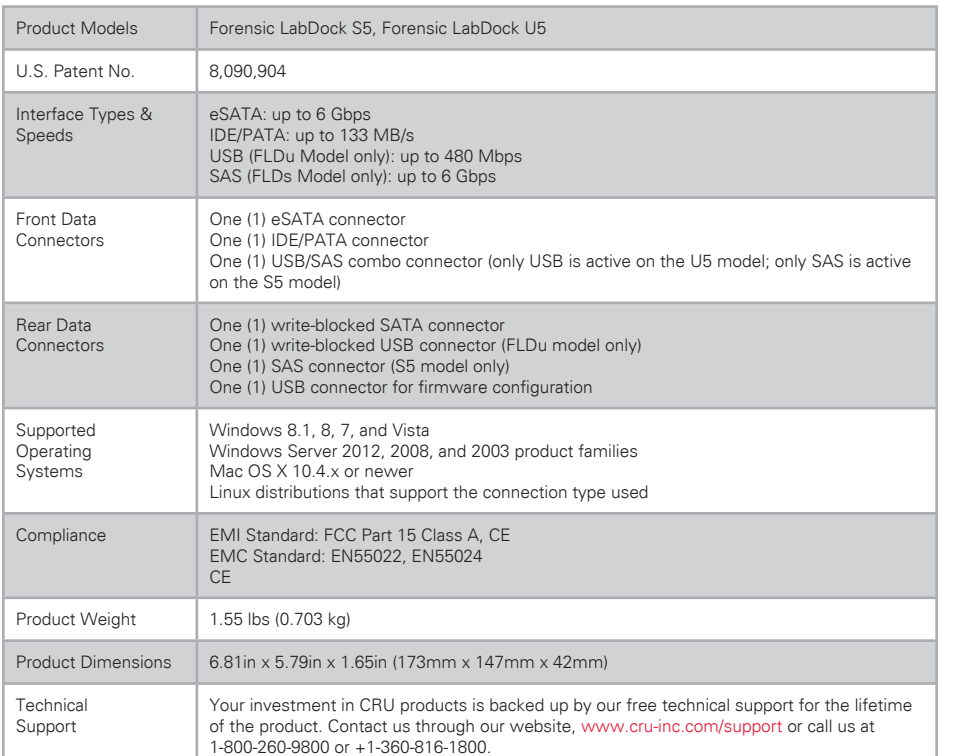

© 2015, 2017 CRU Acquisition Group, LLC. ALL RIGHTS RESERVED. "CRU" and "Forensic LabDock" are a trademarks of CRU Acquisition Group, LLC and are protected by trademark law.

#### **Product Warranty**

CRU warrants this product to be free of significant defects in material and workmanship for a period of two years from the original date of purchase. CRU's warranty is nontransferable and is limited to the original purchaser.

#### **Limitation of Liability**

The warranties set forth in this agreement replace all other warranties. CRU expressly disclaims all other warranties, including but not limited to, the implied warranties of merchantability and fitness for a particular purpose and non-infringement of third-party rights with respect to the documentation and hardware. No CRU dealer, agent, or employee is authorized to make any modification, extension, or addition to this warranty. In no event will CRU or its suppliers be liable for any costs of procurement of substitute products or services, lost profits, loss of information or data, computer malfunction, or any other special, indirect, consequential, or incidental damages arising in any way out of the sale of, use of, or inability to use any CRU product or service, even if CRU has been advised of the possibility of such damages. In no case shall CRU's liability exceed the actual money paid for the products at issue. CRU reserves the right to make modifications and additions to this product without notice or taking on additional liability.

**FCC Compliance Statement:** "This device complies with Part 15 of the FCC rules. Operation is subject to the following two conditions: (1) This device may not cause harmful interference, and (2) this device must accept any interference received, including interference that may cause undesired operation."

This equipment has been tested and found to comply with the limits for a Class A digital device, pursuant to Part 15 of the FCC Rules. These limits are designed to provide reasonable protection against harmful interference when the equipment is operated in a commercial environment. This equipment generates, uses, and can radiate radio frequency energy and, if not installed and used in accordance with the instruction manual, may cause harmful interference to radio communications. Operation of this equipment in a residential area is likely to cause harmful interference in which case the user will be required to correct the interference at this own expense.

In the event that you experience Radio Frequency Interference, you should take the following steps to resolve the problem:

- 1) Ensure that the case of your attached drive is grounded.<br>2) Use a data cable with RFI reducing ferrites on each end.
- Use a data cable with RFI reducing ferrites on each end.
- 3) Use a power supply with an RFI reducing ferrite approximately 5 inches from the DC plug.<br>4) Reorient or relocate the receiving antenna
- Reorient or relocate the receiving antenna.

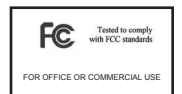

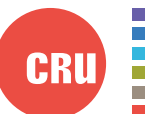

Protecting Your Digital Assets<sup>®</sup>

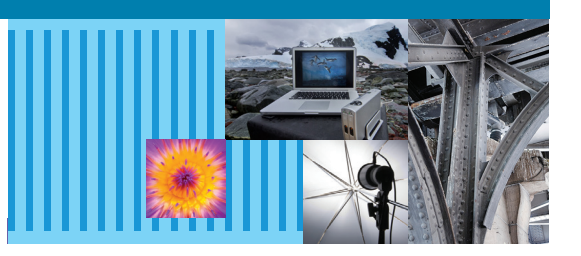

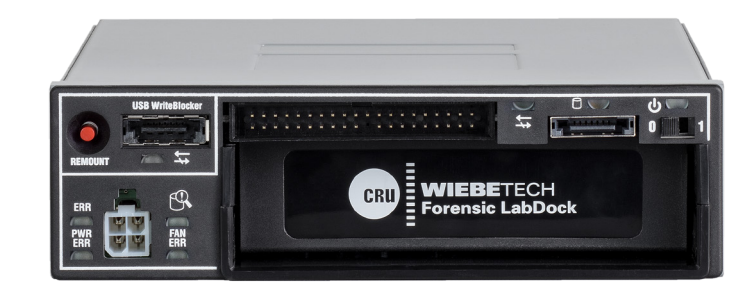

# CRU® Forensic LabDock™ S5 and U5

# Quick Start Guide

#### **Features**

- Easy attachment and write-blocked access to 2.5" and 3.5" IDE/PATA and SATA hard drives.
- Write-blocked access to USB thumb drives (U5 model only).
- Access SAS drives via a RedPort™ SAS write-blocked PCIe host bus adapter (S5 model only).
- Convenient storage cubby keeps your drives out of the way during imaging. A quiet fan keeps the cubby cool.
- Recognizes and reports the presence of a hidden area (HPA or DCO) on the hard drive. Included software utility can be used to configure the Forensic LabDock to handle these hidden areas in the way you prefer.
- Eight labeled LED indicators report real-time operational status.

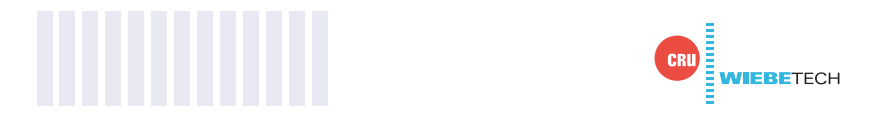

1000 SE Tech Center Dr. Suite 160, Vancouver, WA 98683

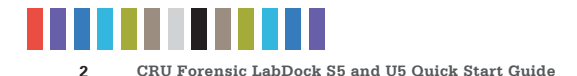

# **2 INSTALLATION STEPS**

The Forensic LabDock requires a SATA data connection inside your computer. The U5 model also requires a USB data connection for the write-blocked USB port, and the S5 model requires a SAS connection to a RedPort SAS write-blocked PCIe host bus adapter (HBA). If you do not already have the necessary connectors inside of your computer, you must add an HBA card with the appropriate connectors into an empty expansion slot inside your computer. **STOP!**

### **2.1 INSTALL THE FORENSIC LABDOCK INTO YOUR COMPUTER**

- a. Mount the Forensic LabDock into an empty 5.25" drive bay inside of your computer. Do not screw it into place until all the cables have been connected.
- b. Connect a 4-pin Molex power cable or a SATA power cable from the computer's power supply to the rear of the Forensic LabDock.
- c. Attach the SATA data cable from your computer system to the rear of the Forensic Lab-Dock.
- d. Connect the remaining open data port (USB on the U5 model and SATA on the S5 model) on the rear of the Forensic LabDock to your computer system.

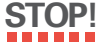

Both models contain a USB port that is used for firmware configuration only. Use the USB port on the far right that is labeled "Connect USB For Front Panel USB WriteBlocker" instead.

For USB, there are three ways to do connect:

- If your motherboard has an available 10-pin USB header, use the "USB B-type to 10-pin header" cable.
- Use a USB B-type to B-type cable to connect to a USB host card.
- Use a USB B-Type to A-type cable and attach the A-type end to an available USB port on your computer.

#### For SATA:

- Connect a SATA data cable to the rear of the Forensic LabDock and the other end to an available port on your write-blocked RedPort SAS HBA card.
- e. Use the provided screws to secure the Forensic LabDock into the 5.25" drive bay.

**NOTE**

Using screws other than the provided mounting screws may put pressure on the drive cubby, making it difficult to insert and remove drives from it.

#### **2.2 CONNECTING HARD DRIVES TO THE FORENSIC LABDOCK**

#### **2.2.1 SATA Hard Drives**

- a. Insert the hard drive into the cubby. Face the power and data connection side outward.
- b. Attach the included SATA data/power connector to the rear of the drive.
- c. Connect the 4-pin power cable on the SATA data/power connector to the power port on the front of the Forensic LabDock.
- d. Connect the eSATA data cable of the SATA data/power connector to the write-blocked eSATA port next to the power switch on the front of the Forensic LabDock.
- e. Flip the power switch to the **1** position to power the Forensic LabDock on.

#### **2.2.2 IDE (PATA) Hard Drives**

- a. Insert the hard drive into the cubby. Face the power and data connection side outward.
- b. Attach the included appropriately-sized IDE cable and the included 40-pin legacy Molex power cable to your hard drive. Both connectors are keyed to fit only one way.

**NOTE**

The IDE interface uses a SafeEject IDE connector to reduce wear and tear. **Make sure the levers are in the outward position before plugging in the IDE cable.**

- c. Remove any eSATA connector from the eSATA port next to the power switch on the front of the Forensic LabDock. IDE/PATA drives cannot be recognized if a SATA connection is detected.
- d. Connect the other ends of the IDE cable and the 40-pin legacy Molex power cable to the appropriate write-blocked ports on the front of the Forensic LabDock.
- e. Flip the power switch to the **1** position to power the Forensic LabDock on.

### **2.2.3 Other Types of Hard Drives**

Refer to the User Manual on our website [www.cru-inc.com](http://www.cru-inc.com/) for instructions on how to use SATA and PATA drive adapters, SAS drives (S5 model only), and USB thumb drives and external drive enclosures (U5 model only).

### **3 CONFIGURE HPA/DCO MODE**

Refer to the User Manual on our website [www.cru-inc.com](http://www.cru-inc.com) for instructions on how to use the Forensic Software Utility to configure how the Forensic LabDock treats Host Protected Areas (HPA's) and Device Configuration Overlays (DCO's).